# IMSLATE

## electronic clapperboard<br>with timecode and smart app

## ИНСТРУКЦИЯ<br>ПО ЭКСПЛУАТАЦИИ

V0.15.2023

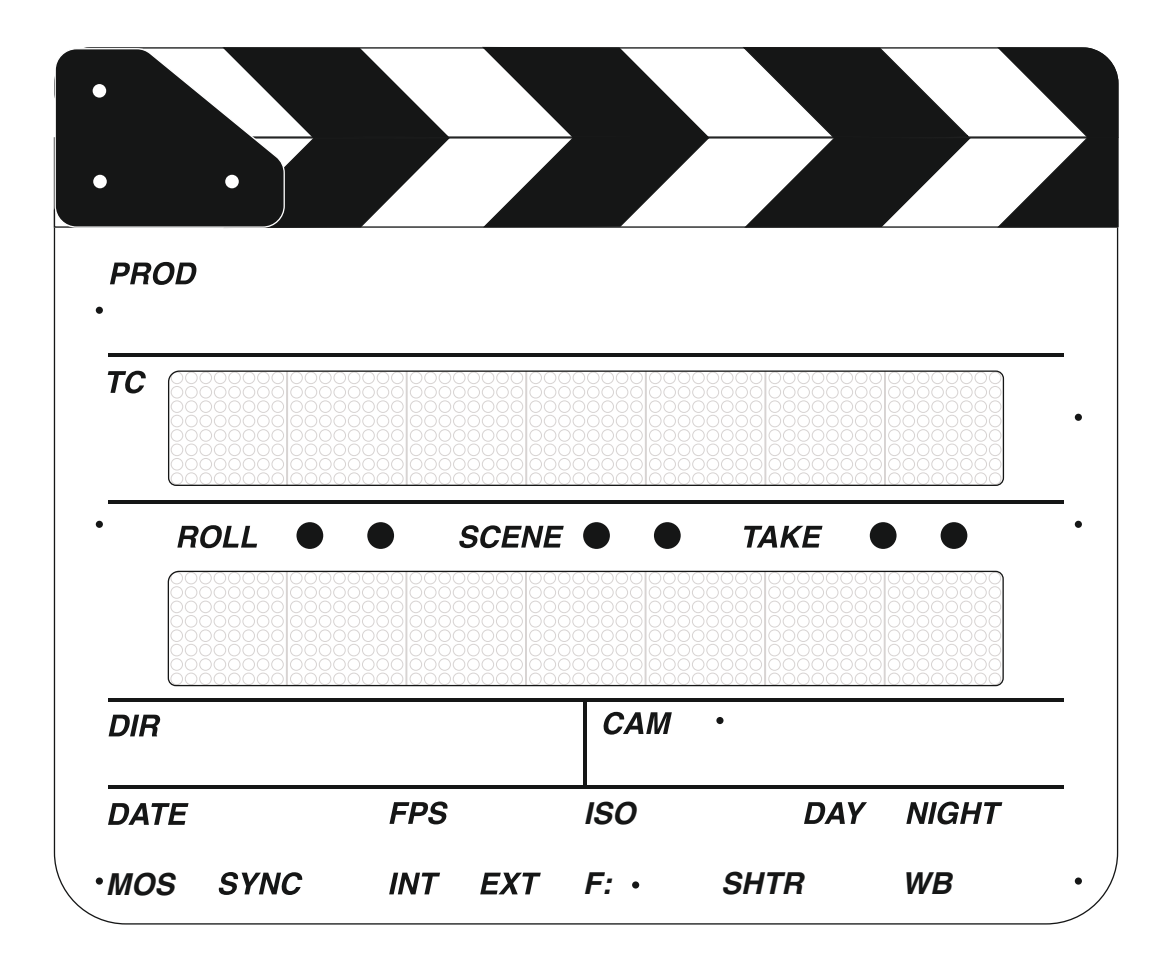

## **Привет!**

У вас в руках прототип электронной хлопушки IMSLATE TC. Это устройство находится в стадии активной разработки. Но без обратной связи и тестирования невозможно совершенствование продукта, поэтому мы выпустили опытный образец, чтобы получить первые отзывы и обратную связь, для того, чтобы понять куда двигаться.

Актуальную версию инструкции вы всегда можете найти по адресу:

**[imslate.com/manual/](http://imslate.com/manual/)**

А прошивки по адресу: **[imslate.com/firmware/](http://imslate.com/firmware/)**

## **Органы управления**

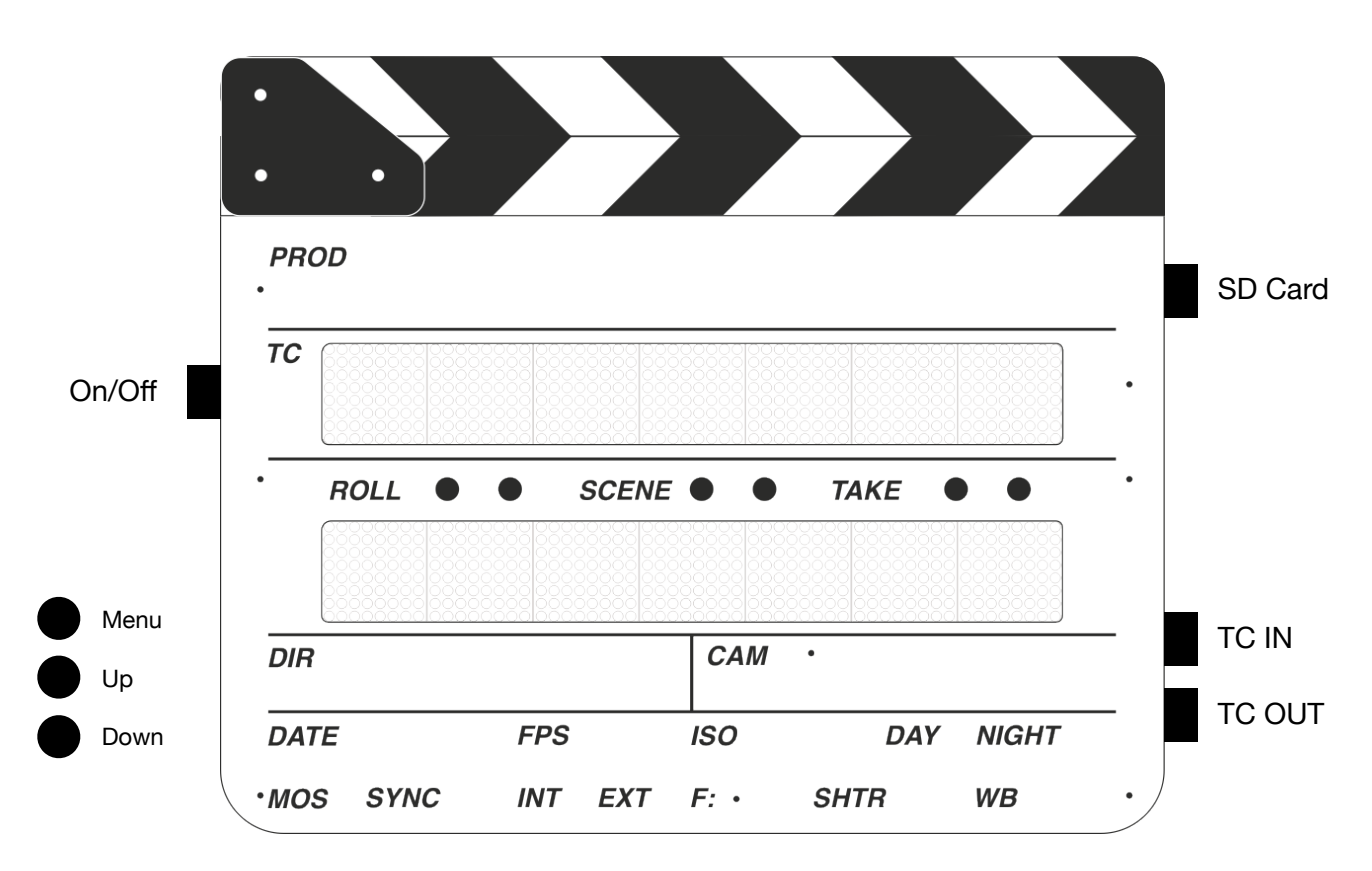

Шесть кнопок расположенных на лицевой панели управляют соответственно значениями Roll, Scene, Take. Левая кнопка увеличивает значение, правая уменьшает — для каждого значения соответственно.

Меню вызывается кнопкой Menu, вы можете в нем выбрать режимы работы, отключить звук или записать на SD карту, а также настроить яркость дисплея. Опции выбираются кнопками Up/Down.

Вы могли заметить, что на задней панели есть кнопка справа от ручки. Это кнопка Like, она позволяет сделать последний дубль избранным, но в данной версии прошивки она не работает, зато появится в следующей версии.

## **Таймкод**

#### **Чтение таймкода (синхронизация Jam Sync)**

Хлопушка может принимать на вход и синхронизироваться в режимах 24, 25, 30 FPS. Чтобы синхронизировать таймкод, вам нужно подключить кабель с источника к гнезду хлопушки TC IN. Как только хлопушка распознает сигнал, на верхнем дисплее появится надпись JAM SYNC, после этого вы увидите уже синхронизированный таймкод на дисплее.

#### **Вывод таймкода с генератора хлопушки**

Хлопушка всегда отдает таймкод за исключением синхронизации. Поэтому вы можете получить его просто подключив приемник к гнезду TC OUT.

Хлопушка способна генерировать таймкод в режимах 24, 25, 30 FPS. Чтобы сменить режим, вам нужно нажать Menu. Появится первый пункт MODE. Далее кнопками UP/DOWN выбрать режим и зажать кнопку Menu на 3 секунды. Хлопушка сменит режим и продолжит в нем работу.

### **Организация материала**

#### Программа IMSLATE

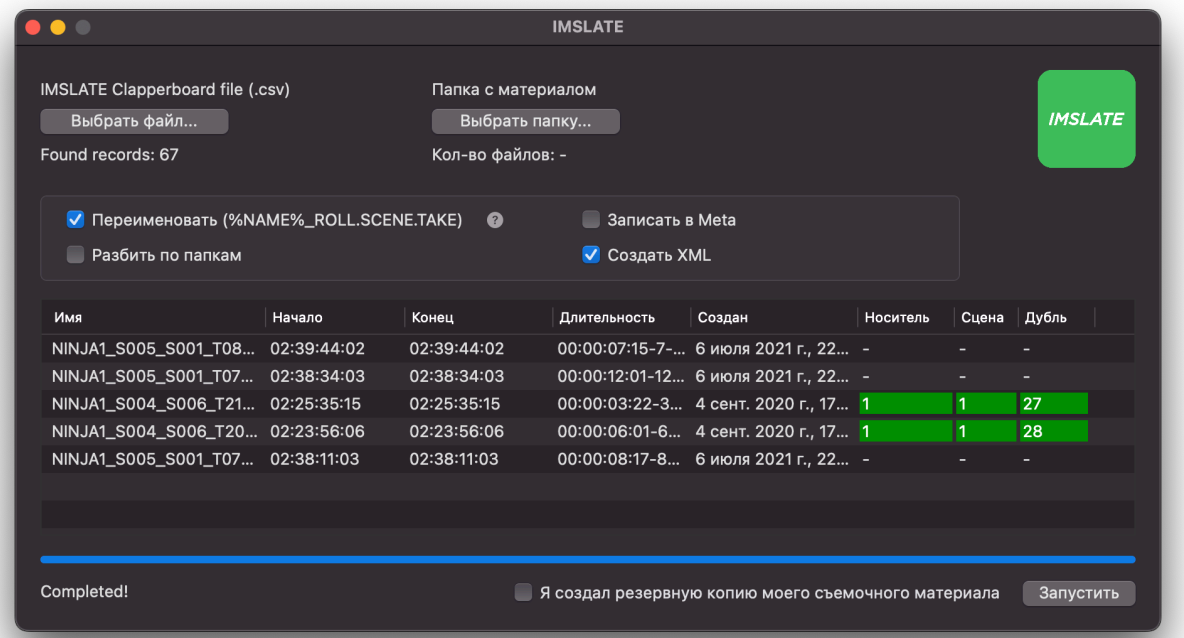

Программа позволяет организовать ваш отснятый материал используя файл data.csv с хлопушки. В данный момент программа работает только на mac os.

В публичном доступе ее нет, мы в процессе публикации программы в App Store. Получить сборку можно по запросу.

#### SD карта

Перед эксплуатацией SD-карты, важно чтобы она была отформатирована в FAT16 или FAT32.

#### Техническая поддержка

Каналы связи: [imslate.com](http://imslate.com) <https://vk.com/imslateclap> [info@imslate.com](mailto:info@imslate.com) support@imslate.com Telegram: @imp\_dev

Особенности прототипа и известные проблемы:

- Низкая точность отсчета таймкода (периодически фрейм начинает плавать и точность варьируется в пределах 1 секунды)
- Проблема с определением некоторых моделей SD карт
- Неудобная смена элементов питания
- Очень редкие программные сбои приводящие к отключению нижнего дисплея, программного «залипания» кнопок и ложные срабатывания датчика дубля

Мы работаем над исправлением вышеперечисленных проблем и очень ждем сообщений от вас о наличии новых. Просим проверять вас выход новых версий прошивок или сообщать нам любым удобным способом об ошибках, как только исправим — сообщим вам и обновим хлопушку.

Также можно создать лог, он поможет нам в отладке. Для этого нужно одновременно зажать кнопки Take+ и Take-. Лог создается на SD карте.

Важное уточнение, — прошивку хлопушки мы можем обновить только в условиях производства. К сожалению, на данный момент невозможно обновить ПО в домашних условиях. Пишите — все решаемо!

С любовью к вашим проектам, команда IMSLATE.